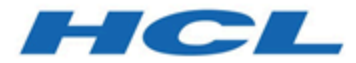

# **HCL Unicas Lizenzierungshandbuch**

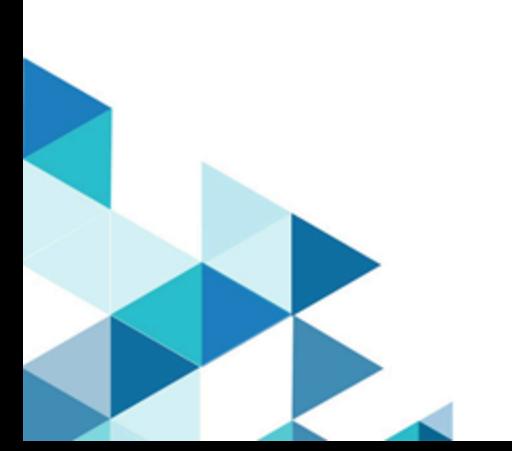

## Contents

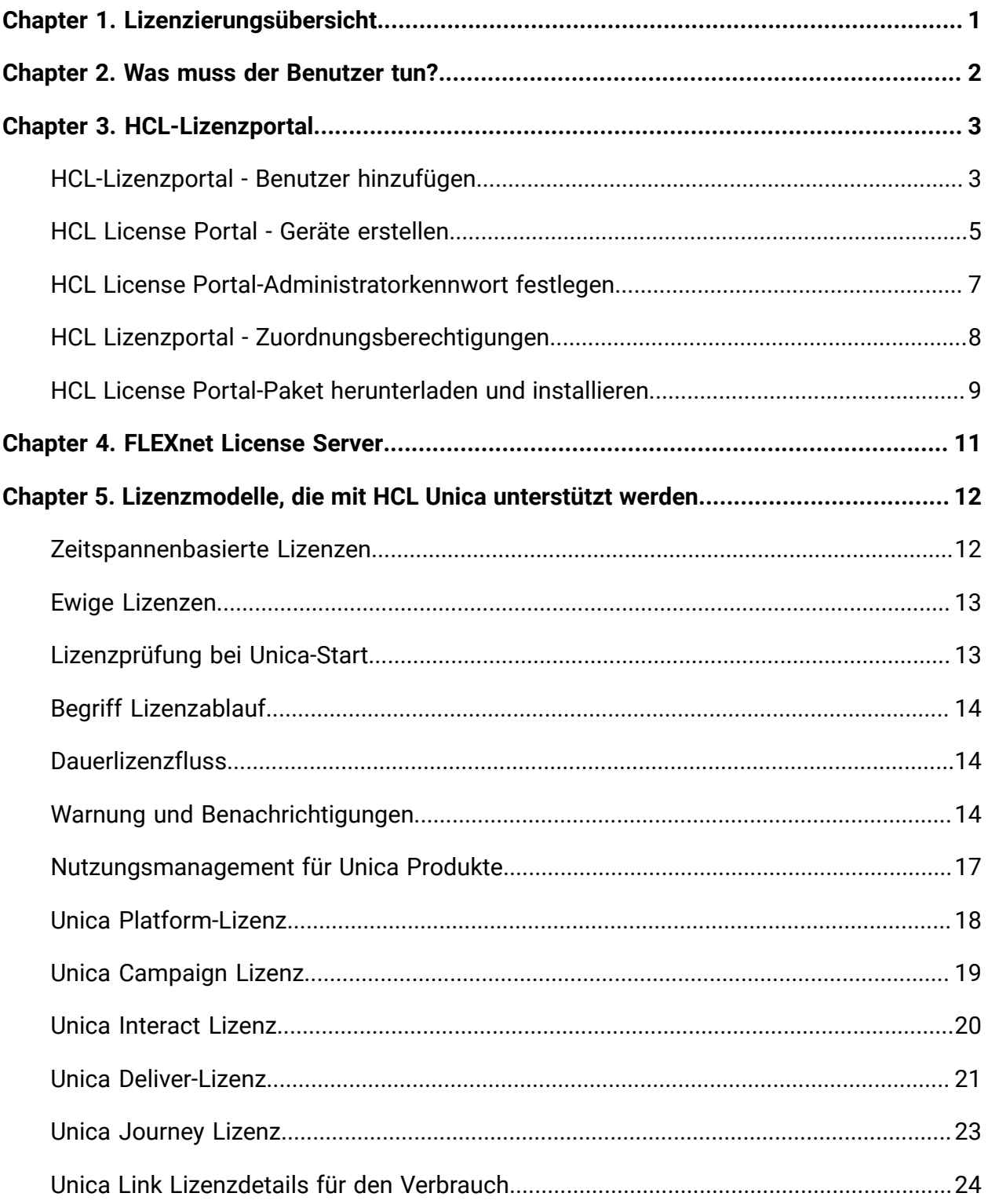

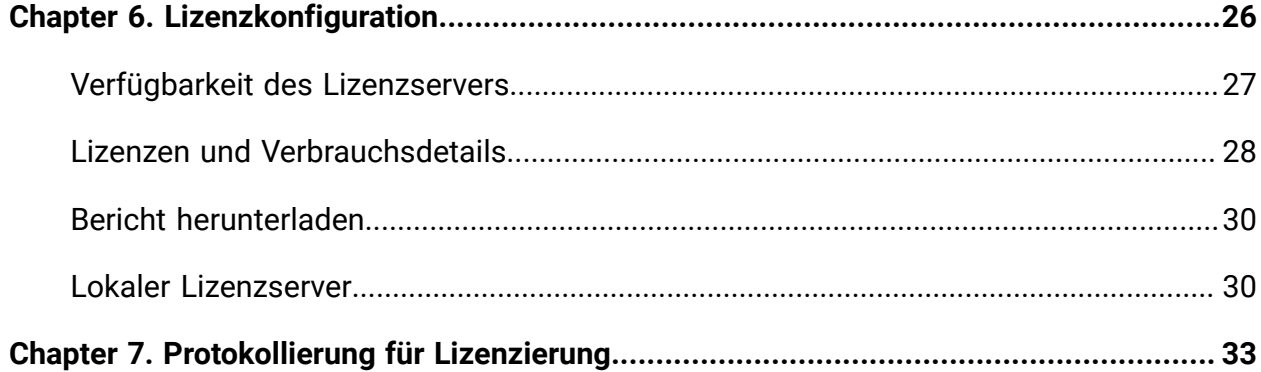

# <span id="page-3-0"></span>Chapter 1. Lizenzierungsübersicht

HCL Unica Produkte sind lizenzbasiert. der Benutzer muss erforderliche Lizenzen mit HCL Unica-Produkten konfigurieren, damit diese gestartet werden können. Dieses Dokument enthält Details zur Lizenzierung für HCL Unica Produkte. Im folgenden finden Sie eine Liste der HCL Unica-Produkte, für die eine Lizenz obligatorisch ist:

- 1 [X] Unica Marketing Platform
- Unica Campaign
- Unica Interact
- Unica Deliver
- Unica Journey

Nachdem der Benutzer eine saubere Installation oder ein Upgrade der Version 12.1 der Unica-Produkte durchführt und HCL Unica-Produkte einsetzt, muss der Benutzer die Lizenz konfigurieren. Während der Benutzer die HCL Unica – Platform-Anwendungs-URL besucht, wird er zur Anzeige der Lizenzdetails umgeleitet. Der Benutzer muss die Lizenzen für den Einstieg in HCL Unica-Produkte konfigurieren. Erst nach Angabe gültiger Lizenzinformationen wird der Benutzer an Unica Marketing Platform Anmeldeanzeige umgeleitet.

# <span id="page-4-0"></span>Chapter 2. Was muss der Benutzer tun?

HCL Unica Customers erhält eine HCL License Portal URL und

Anmeldeberechtigungsnachweisen per E-Mail-Adresse. In diesem Portal werden die Lizenzberechtigungen gemäß dem vom Kunden geleisteten Kauf zugewiesen. Der Kunde muss unterhalb der genannten Schritte folgen, um den Prozess Registrierung abzuschließen und die Geräte für HCL Unica Produkte zu konfigurieren.

In der folgenden Tabelle sind die allgemeinen Schritte, die in den Prozess "Lizenzierung" involviert sind. Sie lauten wie folgt:

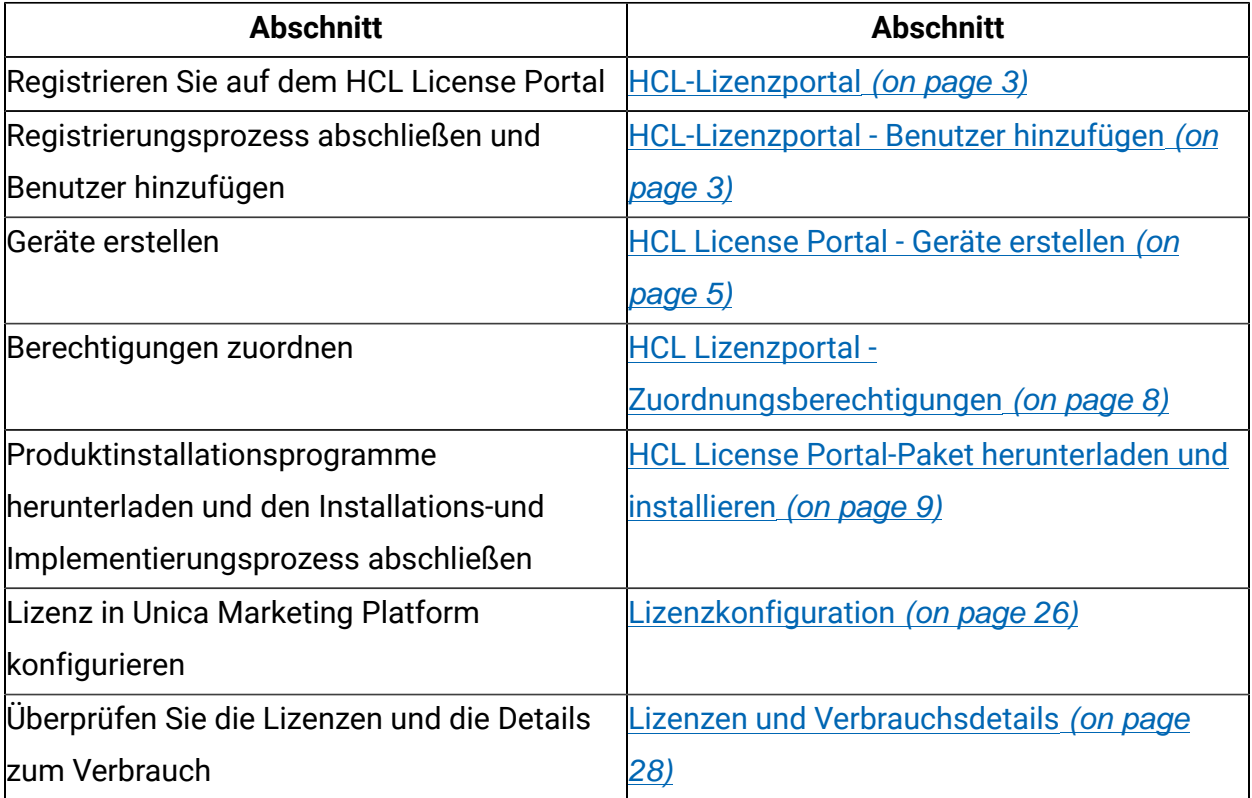

# <span id="page-5-0"></span>Chapter 3. HCL-Lizenzportal

Das Lizenzportal bietet sowohl Softwareverteilung als auch Verwaltung Ihrer Softwareberechtigungen, die Sie von HCL Products and Platforms erworben haben. Die Portal bietet Ihnen Kontrolle und Flexibilität darüber, wie Sie Ihre Lizenzen verbrauchen können. In der Regel wird in einer Organisation jemand als Lizenzmanager identifiziert, der über eine Vertrautheit mit der Sprache der Lizenzen verfügt, und wahrscheinlich möchten Sie ihn als Benutzer hinzufügen. Falls nicht, sind diese Anweisungen ausreichend dafür, um mit der Nutzung Ihrer HCL Software loszulegen.

## <span id="page-5-1"></span>HCL-Lizenzportal - Benutzer hinzufügen

Melden Sie sich mit Ihrer E-Mail-Adresse und Ihrem Zurücksetzungs-Kennwort beim Portal an.

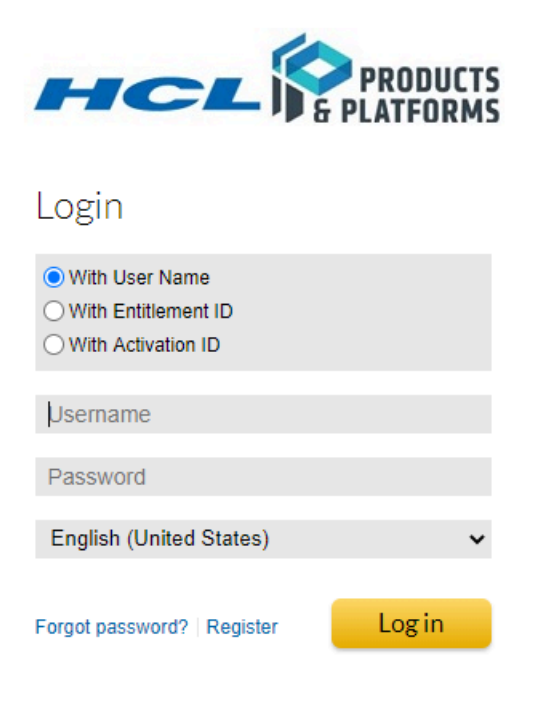

Verwenden Sie das Navigationsbanner und klicken Sie auf "Konten & Benutzer" und dann auf "Benutzer auflisten".

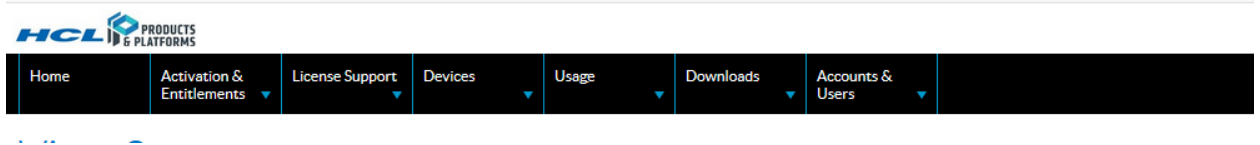

Ihr Konto wird aufgelistet. Klicken Sie auf "Aktionen" und dann auf "erstellen". Füllen Sie die erforderlichen Felder des Webformulars und alle zusätzlichen Felder in dem Umfang aus, in dem Ihr Unternehmen dies erfordert Verbinden Sie den neuen Benutzer mit den entsprechenden Berechtigungen mit Ihrem Konto.

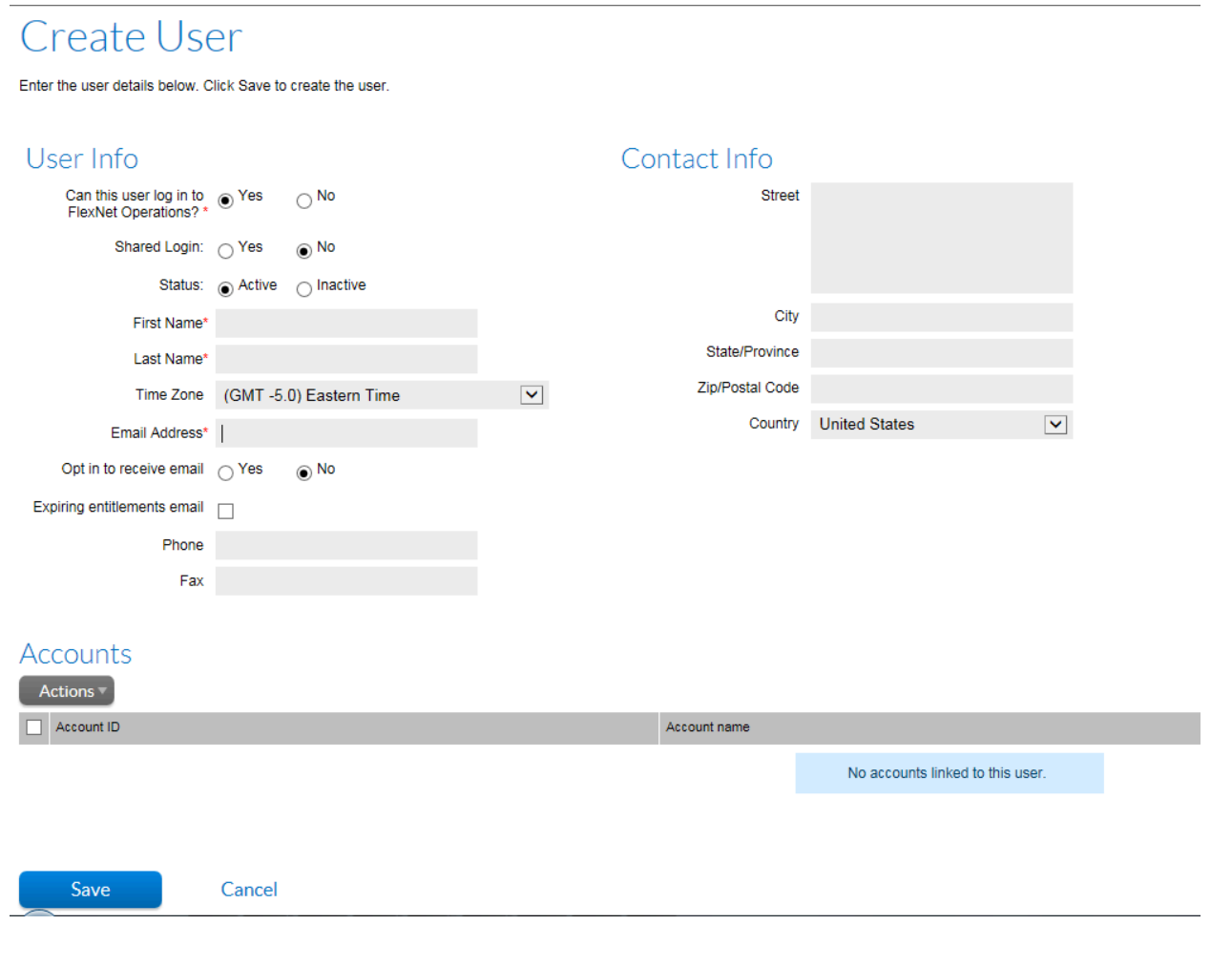

#### <span id="page-7-0"></span>HCL License Portal - Geräte erstellen

Auf dem Navigator wird die Leiste auf den Geräten angezeigt und Sie klicken anschließend auf die Geräte.

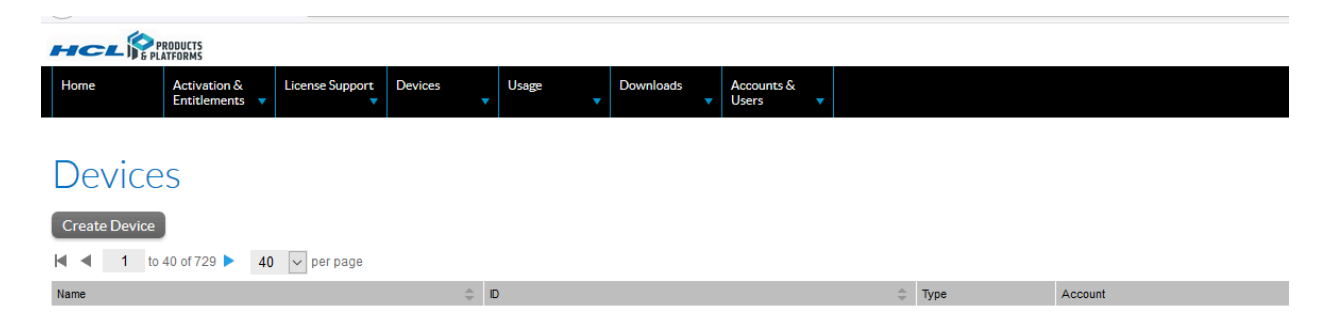

Ihre Liste ist möglicherweise leer, wenn es sich um ihren ersten Einkauf von HCL-Produkten und-Plattformen handelt, oder Sie können eine Liste der zuvor für Ihr Konto erstellten Geräte anzeigen. Optional können Sie eines dieser zuvor erstellten Geräte verwenden oder ein neues Gerät für Ihre kürzlich erworbenen Berechtigungen erstellen. Klicken Sie zum Erstellen eines neuen Gerätes auf "Gerät erstellen".

Wenn Sie mehrere Umgebungsumgebungen von HCL Unica-Produkten (wie Produktionsumgebung, Staging Umgebung usw.) haben, wird empfohlen, nur für Produktionsumgebungen ein Gerät zu erstellen. Abgesehen von Produktionsumgebungen muss keine andere Umgebung eine Lizenz konfiguriert haben. Wenn Sie mehrere Herstellungsumgebungen haben, empfiehlt es sich, für jede Produktionsumgebung ein dediziertes Gerät zu erstellen. Dies hilft Ihnen dabei, die Lizenznutzung für die einzelnen Produktionsumgebungen voneinander getrennt zu halten. In jeder Umgebung kann der Benutzer die Lizenznutzung aktivieren. Die Lizenznutzung für alle diese Umgebungsbereiche wird aus den zugeordneten Berechtigungen verbraucht.

Der Berechtigungsverbrauch wird nur in der Produktion gemessen.

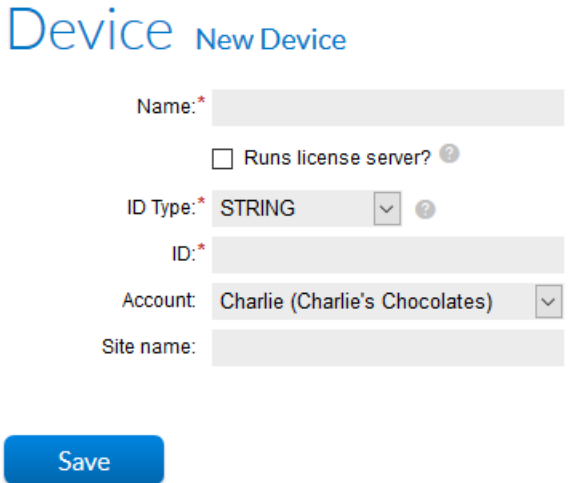

Geben Sie einen-Name für Ihr Gerät ein und wählen Sie "Lizenzserver ausführt" aus. Wählen Sie für die Serverimplementierung "Cloud" aus. HCL wird den Support für lokale Server später hinzufügen. Geben Sie anschließend einen Sitename ein, der zu Ihrem Unternehmen passt.

#### Device New Device

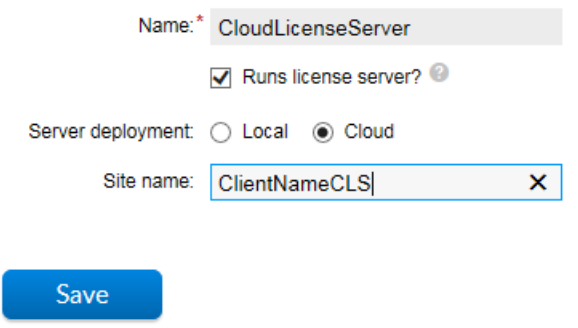

Sie erhalten eine Antwortanzeige, die bestätigt, dass der Server erstellt wurde. Erstellen Sie die ID des Lizenzservers, da dies bei der Installation Ihrer gekauften Software zum Gespräch mit dem Cloud License Server genutzt wird.

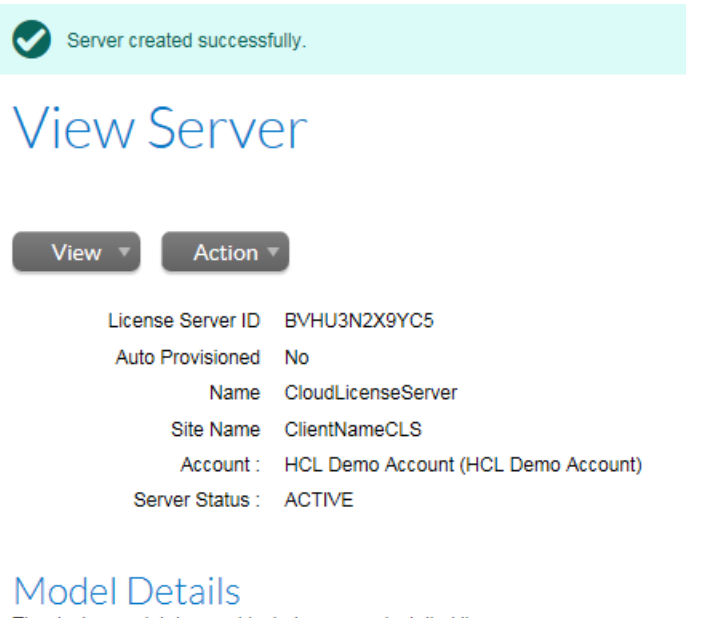

The device model does not include any pre-installed licenses.

No licenses are currently mapped.

#### <span id="page-9-0"></span>HCL License Portal-Administratorkennwort festlegen

Das Einstellen des Benutzerkennwort für den Administrator für den Geräte/Server ist obligatorisch. Klicken Sie auf "Aktionen" und klicken Sie dann auf "Kennwort festlegen".

#### Set Password

Set the password for an administrative user of this cloud license server instance. This password is required if you want to use the REST API to communicate with your cloud license service. The password must meet these criteria: • a length between 8 and 30 characters · at least one upper case alpha character and one lower case alpha character · at least one digit • at least one of these special characters: ( ^\*\$-+?\_&=!%{}/#)  $\cdot$  no space Server ID BVHU3N2X9YC5 Password Confirm Password Set Password

## <span id="page-10-0"></span>HCL Lizenzportal - Zuordnungsberechtigungen

Ihre Berechtigungen müssen entweder einem bereits vorhandenen Cloud License Server oder dem Server, den Sie gerade erstellt haben, zugeordnet werden. Klicken Sie auf Aktionen und dann auf "Berechtigungen zuordnen".

#### Map Entitlements

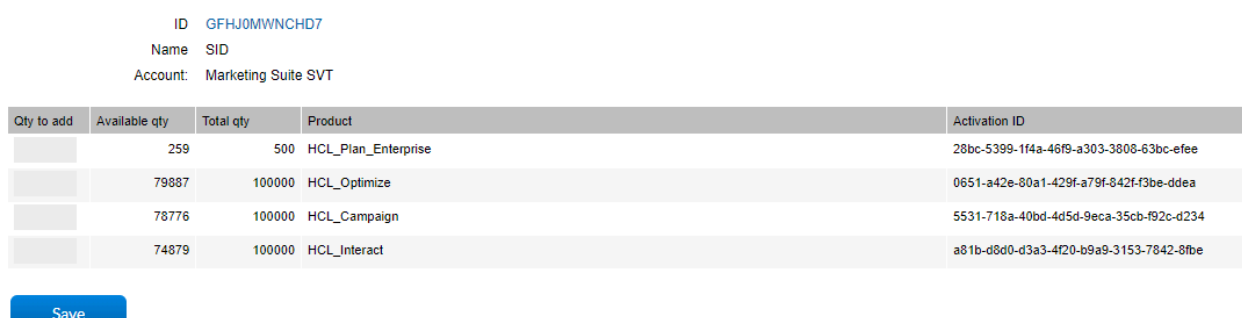

Sie können den gesamten Anspruch auf diesen Server zuordnen oder die Berechtigungen zwischen den-Server aufteilen, um Ihren Einkauf verschiedenen Teams im Unternehmen zuzuordnen. Ihnen wird eine Bestätigungsanzeige angezeigt.

## **View Server**

View<sup>1</sup> Action  $\P$ License Server ID T144A322B8V1 Auto Provisioned No Name HCLUNICACAT&HERT Site Name HCLUNICATEST Account: HCL00001 (PowerObjects (Test Account)) Server Status : ACTIVE

#### **Model Details**

The device model does not include any pre-installed licenses.

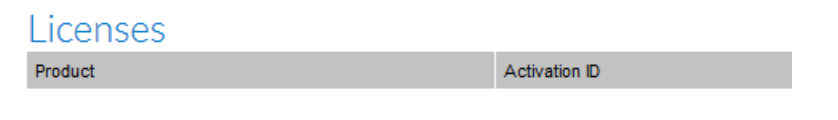

#### <span id="page-11-0"></span>HCL License Portal-Paket herunterladen und installieren

Um ihre berechtigte Software für die Installation zu erhalten, fahren Sie über Downloads und klicken Sie dann auf "Downloads auflisten".

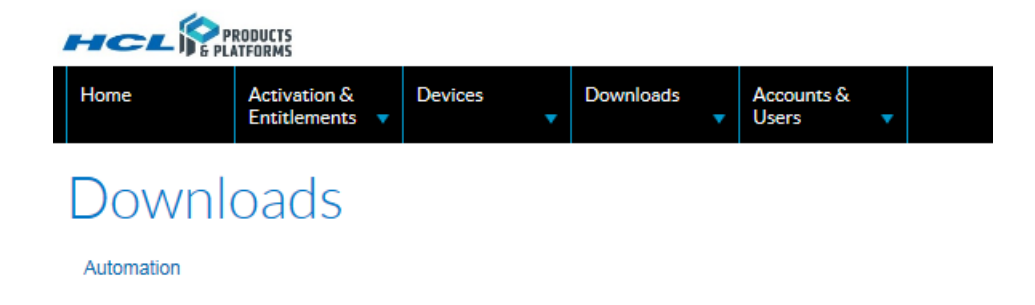

Klicken Sie auf die Produktlinie, des Produkts, auf das Sie Anspruch haben. Die aktuellste Version der Softwareversion und die Vorgängerversionen stehen Ihnen zur Verfügung.

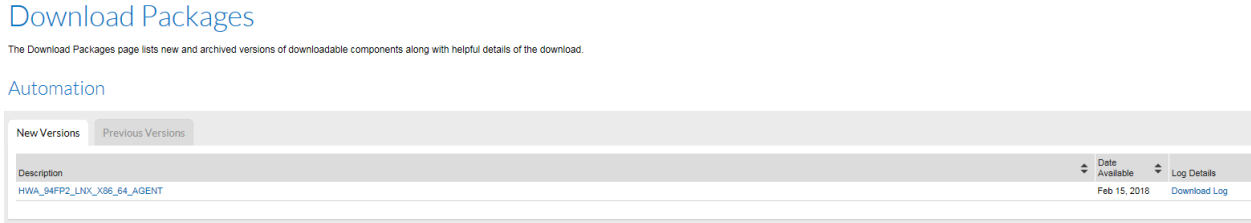

Klicken Sie auf das Downloadpaket, um die Downloaddatei(en) auszuwählen.

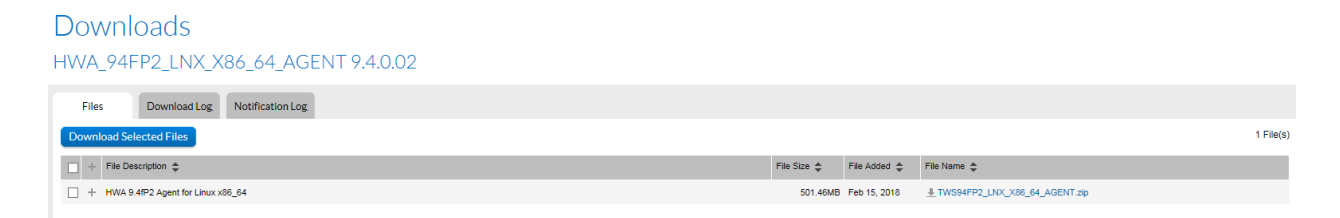

Wählen Sie die Datei aus, die Sie herunterladen möchten, und klicken Sie auf "ausgewählte Dateien herunterladen". Füllen Sie den Download aus und verwenden Sie die Server-ID während des Installationsprozesses, um dem Produkt zu ermöglichen, mit dem Cloud License Server zu sprechen und die Lizenzmenge zu verbrauchen, die Sie diesem Server zugewiesen haben.

Die Benutzer der-Komponente sind autorisiert, die-Systemberechtigung bis zur Zuweisung der auf dem Server vorgenommenen Berechtigungen zu verwenden. Sie werden mit einer Meldung angezeigt, wenn die Berechtigung verbraucht wurde.

Clients, die zum Zeitpunkt der Ausführung des Bestellzeitplans das "Opt-in" für die Überziehungsfähigkeit ausgewählt haben, können die Berechtigungsstufe bei Bedarf überschreiten und diese werden für die Überziehungsprofile jährlich in Rechnung gestellt. Die Bedingungen dieser Praxis werden im Bestellzeitplan in den produktspezifischen Begriffen beschrieben. Wenn Sie möchten, dass diese Funktion aktiviert ist, wenden Sie sich an die Organisation von HCL Support.

<https://www.hcltech.com/products-and-platforms/contact-support>

# <span id="page-13-0"></span>Chapter 4. FLEXnet License Server

FLEXnet (FNO) ist ein Softwarelizenzmanager. Unica Produktlizenzen werden vom FNO-Admin erstellt. Lizenzen können entweder verbrauchs- oder zählerbasiert sein. Der FNO-Admin erstellt Lizenzierungsmodelle, fügt Produkte und Berechtigungen hinzu. Außerdem erstellt FNO ein Benutzerkonto und fügt die vordefinierten Berechtigungen hinzu.

**Note:** Bei allen Produkten fungiert Platform als Gateway, um Informationen zu den Zielgruppenzählungen an FNO zu senden.

# <span id="page-14-0"></span>Chapter 5. Lizenzmodelle, die mit HCL Unica unterstützt werden

HCL Unica-Produkte unterstützen folgende Lizenzmodelle.

- 1. Zeitspannenbasierte Lizenzen
- 2. Ewige Lizenzen

Wenn Sie ein Upgrade von früheren Versionen von Unica Products auf Version 12.1 durchführen, haben Sie die Möglichkeit, die Option "Ewiger Typ" für die vorhandenen Produkte zu verwenden, die Sie verwenden dürfen. Für neue Produktlizenzen können Sie die Option "Zeitspannenbasierte Lizenzen" verwenden. Dies ist je nach Ihrem Berechtigungsplan flexibel. Im Upgradeszenario könnten Sie über zeitspannenbasierte und ewige Lizenzen in Ihren Berechtigungen verfügen.

HCL unterstützt den folgenden Typ des Zählmechanismen für-Produkte in der HCL Unica Suite:

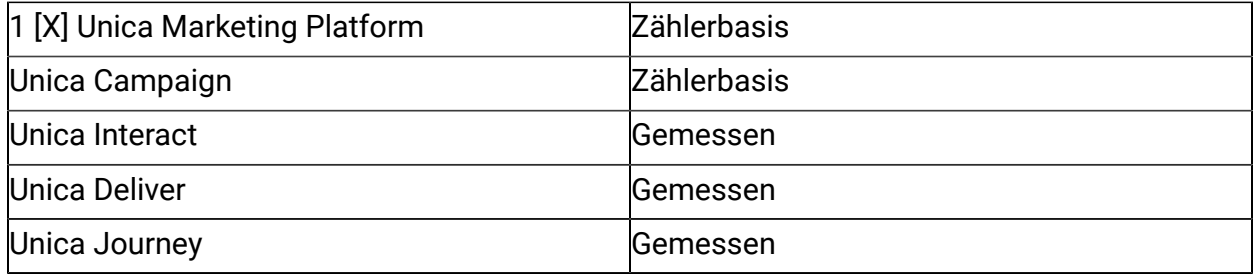

## <span id="page-14-1"></span>Zeitspannenbasierte Lizenzen

Wenn Sie Unica 12.1-Produkte installieren und aktualisieren, werden allen neuen Produktlizenzen zeitspannenbasierte Lizenzen zugewiesen. Die Dauer der Laufzeit kann alles sein. Unica unterstützt zeitspannenbasierte Lizenzen mit mehreren Optionen. Term basierte Lizenzen verfügen über effektive und Ablaufdaten. Diese langfristig basierende Lizenz könnte auch Beschränkungen für den Verbrauch aufweisen. Nachfolgend finden Sie weitere Informationen zu diesen Optionen, die mit Unica unterstützt werden.

1. Zeitspannenbasierte Lizenz mit einer Nachfrist

2. Zeitspannenbasierte Lizenz mit einer Überziehungsmöglichkeit. Dieser Überziehungsmöglichkeit kann eingeschränkt oder uneingeschränkt sein.

Für zeitspannenbasierte Lizenzen mit dem Lizenzmodell "Überziehungsmöglichkeit". Benutzer haben die für den Erwerb von HCL Unica im HCL License Portal konfigurierten Ansprüche auf die überziehungsberechtigungen. Die Verwendung des Benutzers für die Überziehungsfähigkeit kann die Berechtigungsstufe bei Bedarf überschreiten und wird für die Überziehungsverwendung jährlich in Rechnung gestellt. Wenn Sie nicht über das Lizenzierungsmodell "Überziehungsmöglichkeit " verfügen und die Benutzernutzung die zugewiesene Quote überschreitet, wird Ihr Anwendungszugriff eingeschränkt. Der Anwendungszugriff wird auch dann eingeschränkt, wenn der Benutzer die zugewiesene Quote aus dem "Überziehungsmöglichkeit "-Modell des limitierten Benutzers verbraucht hat

Die Schonfrist kann auch zusammen mit einem auf dem Begriff basierenden Lizenzmodell bereitgestellt werden. Dadurch wird die Zeit für die Ausführung des Einkaufsprozesses für die nächste Laufzeit in der Nachfrist verwendet. Mit dem Unica-Produkt erhalten Sie 90 Tage Nachfrist mit einer zeitspannenbasierten Lizenz.

## <span id="page-15-0"></span>Ewige Lizenzen

Wenn Sie ein Upgrade von einer früheren Unica-Version auf 12.1 durchführen, können Sie die Möglichkeit haben, das Dauerlizenzmodell für vorhandene Produkte zu verwenden. Sie haben eine Lizenz, die verwendet werden soll. Dem ewigen Modell ist keine Dauer zugeordnet und es sind keine Beschränkungen für den Verbrauch vorhanden. Diese Lizenznutzung wird pro Jahr zurückgesetzt und Unica wird mit der Erfassung des für nächstes Jahr frisch zu verbrauchnden Einsatzes beginnen. Die Kunden werden basierend auf dem Verbrauch von-Produkten im Dauerlizenzmodell von HCL Abrechnungen erhalten

## <span id="page-15-1"></span>Lizenzprüfung bei Unica-Start

Wenn Sie die Unica-Anwendung nach dem Upgrade oder der Neuinstallation von Version 12.1 starten, wird die Lizenzvalidität überprüft. Wenn Sie die Unica-Anwendung zum ersten Mal starten, werden Sie von dieser aufgefordert, die Lizenz zu nennen. Sie müssen Lizenzdetails angeben. Unica muss keine Lizenzen in den nicht produktionalbasierten Umgebungsbereichen konfiguriert haben. Ein Lizenzgerät, das einer beliebigen Produktionsumgebung zugeordnet ist, sollte der Unica Marketing Platform zugeordnet sein. Sie können nicht auf Anwendungen zugreifen bzw. diese starten, wenn Ihr Gerät keine Berechtigungen für das jeweilige Produkt enthält.

## <span id="page-16-0"></span>Begriff Lizenzablauf

Wenn es sich bei einem Produkt im Berechtigungsanspruch um ein langfristiges Lizenzmodell handelt, wird es in den folgenden Szenarien verstrichen:

- 1. Das jeweilige Produkt kann nicht zugänglich sein, wenn der Begriff abgelaufen ist und keine Nachfrist für die Zeit oder die Nachfrist hat.
- 2. Das jeweilige Produkt ist nicht zugänglich, wenn die zugewiesene Quote verwendet wird und der Benutzer nicht über einen Entwurf verfügt.
- 3. Das jeweilige Produkt ist nicht zugänglich, wenn die zugewiesene Quote verwendet wird, und es wird auch eine begrenzte Überschreibequote verwendet.

Sie sind in der Lage, das Produkt zu verwenden und die Berechtigungen zu verbrauchen, während die langfristige Lizenzdauer zwischen dem effektiven und dem Ablaufdatum liegt und der Konsum unterhalb der zugewiesenen Quote ist.

## <span id="page-16-1"></span>Dauerlizenzfluss

Die ewigen Lizenzen verfügen über keine Einschränkungen und kein Ablaufdatum. Die mit Unica unterstützten ewigen Lizenzen erlauben "Überziehungen" ohne Einschränkungen. Der permanente Lizenzverbrauch wird jedes Jahr zurückgesetzt. Unica wird die Anzahl der Berechtigungen nach dem Zurücksetzen gemäß der Benutzernutzung fortsetzen.

#### <span id="page-16-2"></span>Warnung und Benachrichtigungen

Unica sendet Alerts und Benachrichtigungen zu verschiedenen Ereignissen oder Triggern für die Lizenznutzung. Benachrichtigungen & Alerts werden an Benutzer mit der Rolle "admin" (HCL Marketing Platform) gesendet und die Systemalerts (bei Benachrichtigungabonnement für Unica Platform) werden für den Benutzer eingeschaltet.

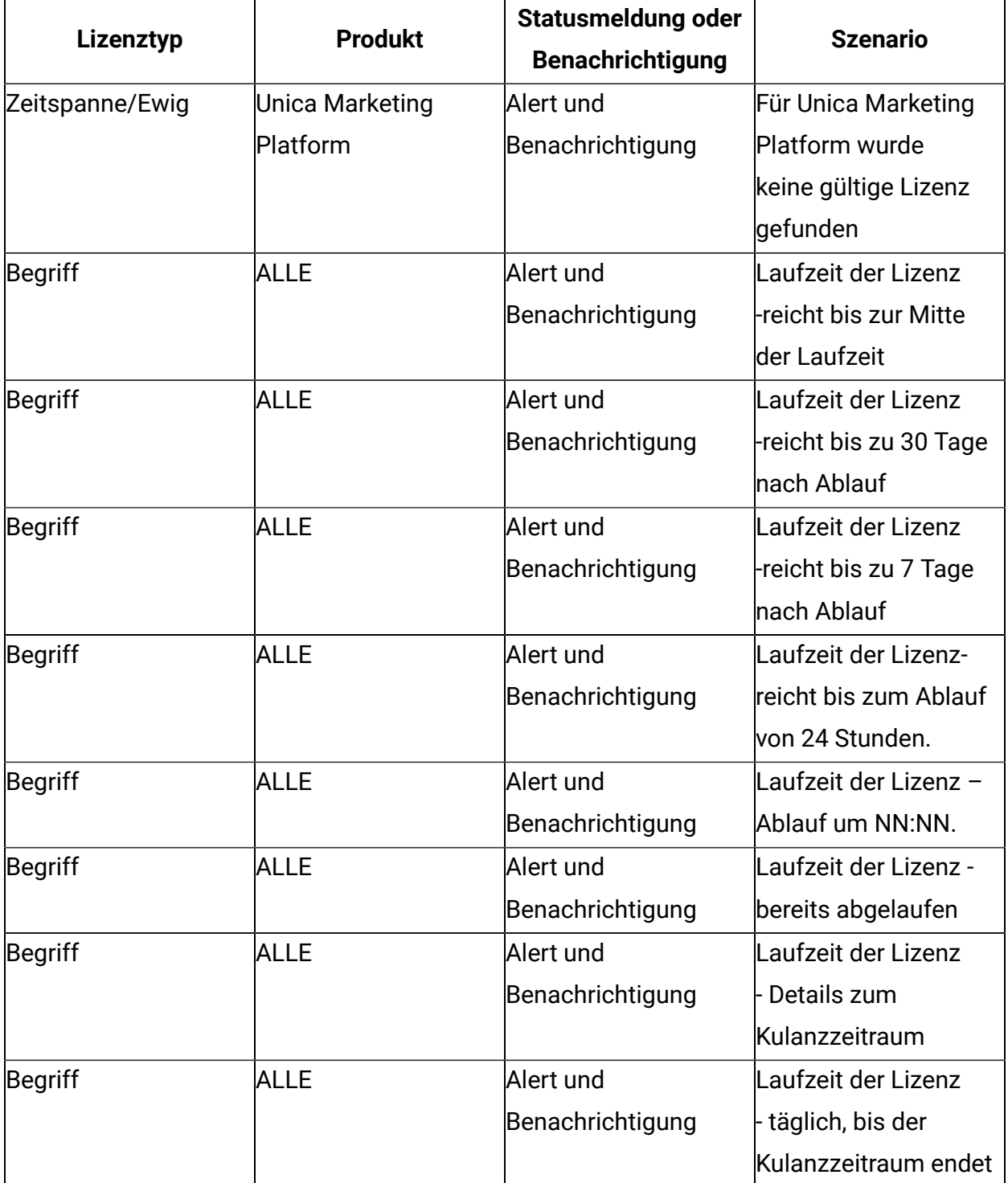

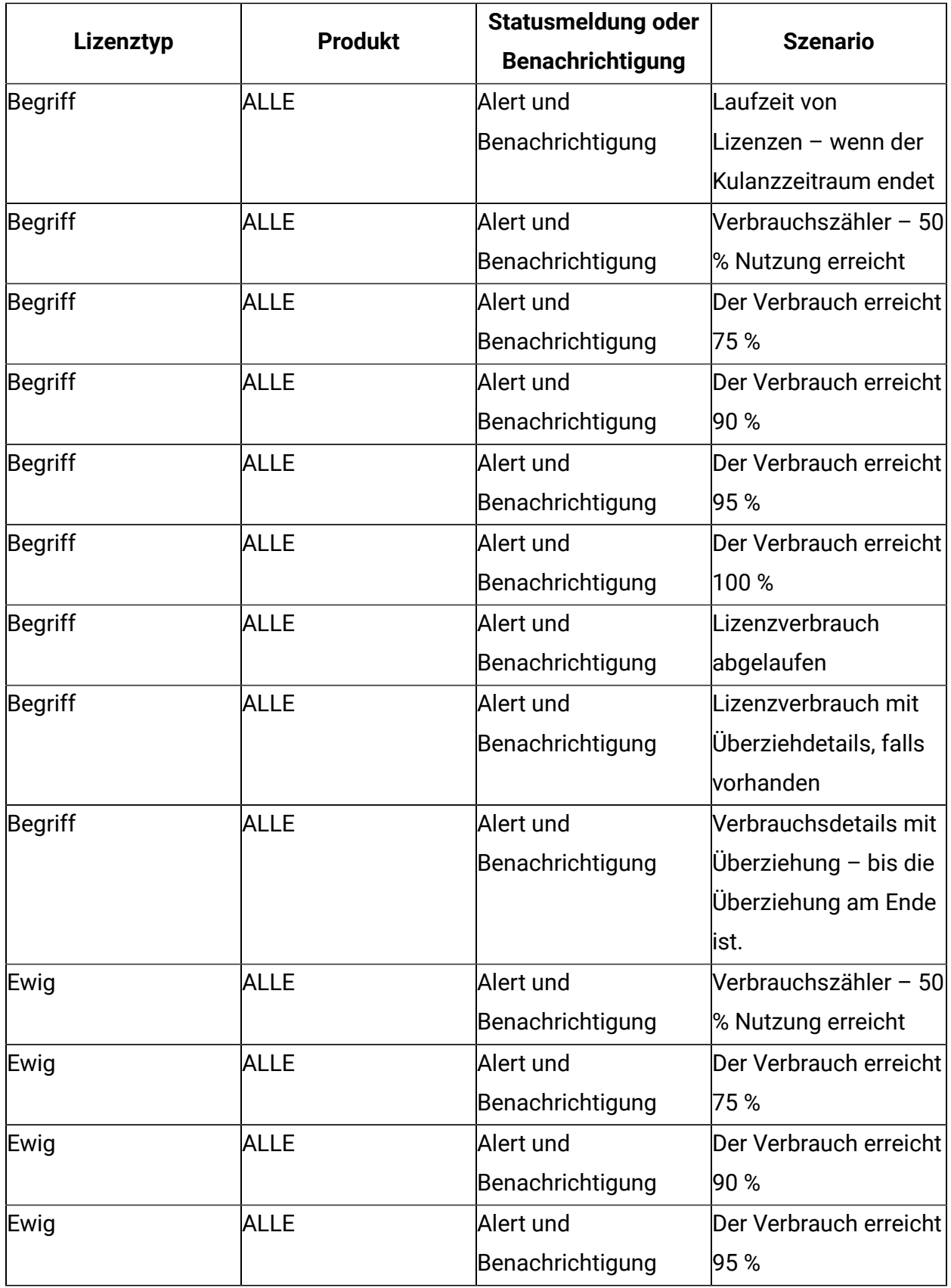

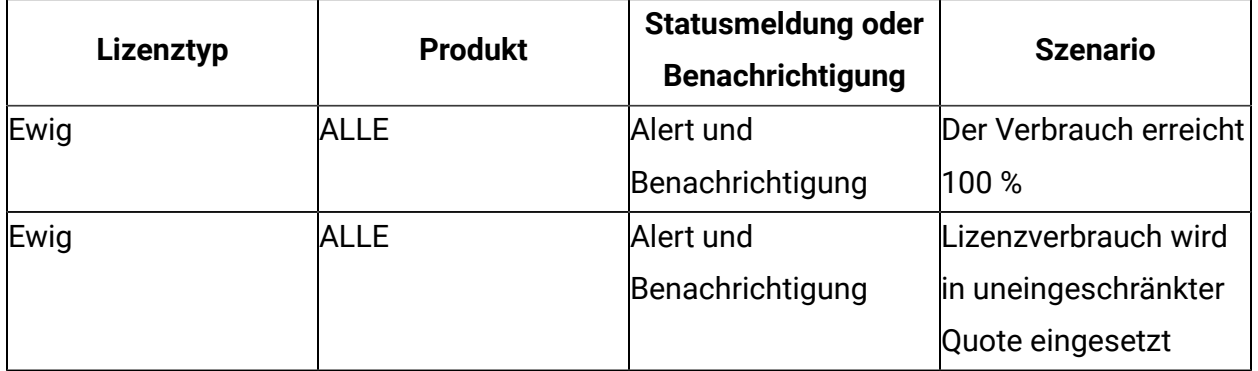

**Note:** Marketing Platform- und Campaign-Produkte, unterstützen den zählerbasierten Lizenzmodus. Der Verbrauchbereich für diese Produkte variiert, d.h. kann nach oben oder nach unten sinken. Wenn der Verbrauch mehrere Werte erreicht, wird die Benachrichtigung an den Benutzer gesendet. Die Benachrichtigung wird dem Benutzer nur das erste Mal gesendet, wenn er mehrere Werte der Berechtigungsverwendung verbraucht.

## <span id="page-19-0"></span>Nutzungsmanagement für Unica Produkte

Unica bietet Laufzeit und ewige Lizenzen, die unter UPP (Unica Power Packpack) und a la carte kategorisiert werden. Die Lizenz verfügt über eine Gültigkeit von einem Jahr.

Kunden werden basierend auf der Menge der Einheiten, die Sie abonniert haben, belastet.

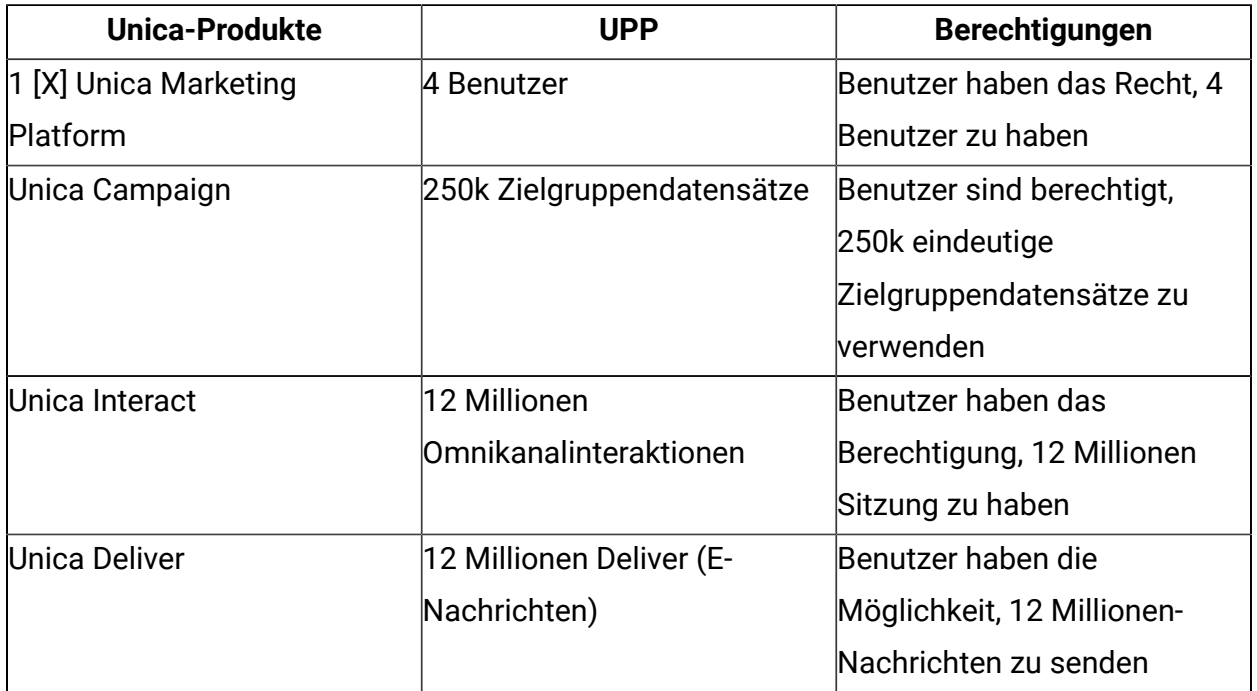

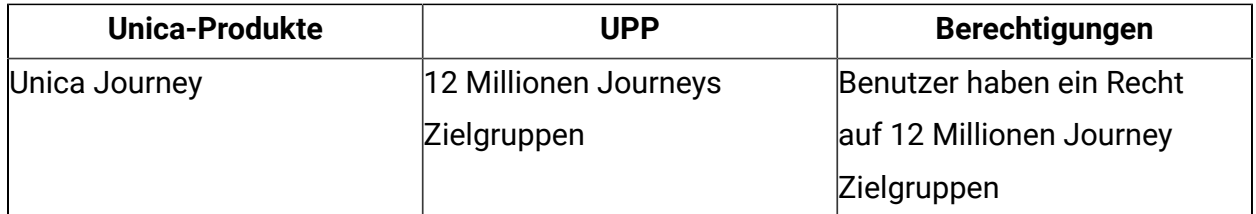

#### <span id="page-20-0"></span>Unica Platform-Lizenz

Unica Marketing Platform Berechtigung wird wie folgt berechnet:

- Alle neu erstellten aktiven Benutzer werden als 1 Benutzung gezählt
- Jedem Benutzer, der von inaktiviert in Active aktualisiert wurde, wird als 1 Benutzung dargestellt
- Jeder gelöschte Nutzer verringert die Nutzungszahlen um 1
- Alle Synchronisationsteilnehmern aus LDAP werden in der Benutzernutzung gezählt
- Alle SAML-Benutzer (manuelle/rasche Benutzererstellung) werden in der Benutzernutzung gezählt
- Nachdem die Anwendung manuell implementiert wurde, wird empfohlen, keine Änderungen vorzunehmen.
- Master-und Slave Platform Dies wird für Interact mit mehreren Servergruppen eingesetzt. Weitere Informationen finden Sie in den Interact Lizenzierungsdetails in den nachfolgenden Abschnitten.

Ein Lizenzierungsgerät kann mit nur einer Unica-Anwendung verwendet werden. Dies ist mit einer Unica Anwendungs-URL gekennzeichnet. Daher sollte die Unica Lizenz nach SiteMinder oder ISAM-Konfiguration angewendet werden. Wenn Unica bereits bei einem Gerät registriert ist, bevor sich die URL ändert, wird ein Fehler angezeigt, in dem es heißt: "ein oder mehrere Hosts sind mit dem Lizenzserver verbunden. Die Anwendung unterstützt nicht mehrere Hosts, die mit derselben Lizenzeinrichtung verbunden sind. Aktualisieren Sie die Lizenzdetails in der Anwendung, um die Anwendung weiter zu verwenden. '

Falls Sie ein schnelles Upgrade durchführen oder Unica-Anwendungen mit SiteMinder/ISAM konfigurieren oder die Anwendung URL ändern müssen, führen Sie die folgenden Schritte aus:

- 1. Wenn Sie das Upgrade (vor Ort oder ein schnelles Upgrade) abgeschlossen haben oder die Installation von Version 12.1 bereinigt haben, wenden Sie den Modus für die Nichtausführung auf Unica Environment an.
- 2. Wenn Sie die Anwendung URL ändern möchten, konfigurieren Sie die Anmeldeverfahren ' ISAM/SiteMinder ' oder führen Sie eine beliebige Änderung in Unica Application URL durch.

Sobald dies erfolgt ist, können Sie die Anwendung, die mit Lizenzen aktiviert ist, weiterhin verwenden. Wenn Sie aus irgendeinem Grund fortfahren möchten, müssen Sie ein neues Gerät generieren und es mit Unica Application verwenden.

#### **ED** Note:

- 1. Es werden nur aktive Benutzer geladen.
- 2. Die Umschaltung zwischen Geräten ist strengstens verboten.
- 3. Ein einzelnes Gerät unterstützt nicht mehrere Unica-Umgebungsbedingungen, da dies dazu führen kann, dass ein Bericht mit einer falschen Anzahl von Verbrauch generiert wird

## <span id="page-21-0"></span>Unica Campaign Lizenz

Der Berechtigungsverbrauch von Unica Campaign wird wie folgt berechnet:

- Alle eindeutigen Zielgruppendatenwerte werden als 1 Berechtigung gezählt.
- Unica Campaign Lizenznutzung wird nur für Basistabellen gemessen, die in den Ablaufdiagrammen zugeordnet sind.
- Unica Campaign Lizenznutzung misst die Anzahl der Basistabelle für die Ablaufdiagramme, die im Lizenzierungszeitraum ausgeführt werden.
- Ablaufdiagramme für zugeordnete Tabellen/Dateien werden gescannt, um die Anzahl unterschiedlicher Zielgruppen zu erhalten.
- Falls mehrere Basistabellen für eine Zielgruppenebene zugeordnet sind, wird die maximale Anzahl von Datensätzen in Bezug auf eine bestimmte Zielgruppe berücksichtigt.
- Die Basistabelle konnte Datenbank Tabelle oder physischen Dateien zugeordnet werden.
- Für unterschiedliche Zielgruppen wird der höchste Datensatz für jede Zielgruppe berücksichtigt.
- Die Anzahl der Verbrauchzahlen ist die Zusammenfassung von Zielgruppenaufzeichnungen pro Zielgruppenebene.
- Derselbe Prozess wird für jede Campaign Partition wiederhOLT. Campaign sendet eine Zusammenfassung der Datensätze jeder Partition an Platform.

Campaign-Verbrauch wird mit der folgenden Formel berechnet:

Zusammenfassung von Datensätzen pro Partition (Zusammenfassung von Datensätzen pro Zielgruppenebene (max. eindeutige Datensätze aus allen Basistabellen aus den einzelnen ausgeführten Ablaufdiagrammen).

#### <span id="page-22-0"></span>Unica Interact Lizenz

Unica Interact-Berechtigung wird wie folgt berechnet:

- Jede neu erstellte Sitzung wird als 1 Nutzung gesehen.
- Jede Sitzung umfasst bis zu 10 API-Aufrufe. Danach wird jeder Satz von 10 API-Aufrufen als zusätzlicher gezählt.
- Jede API-Anrufung in einer Ausführungsgruppe wird einzeln gezählt.
- getVersion, endSession und setDebugging zählen nicht
- Interact für mehrere Servergruppen:

Wenn Sie Interact verwenden und mehrere Interact Servergruppen mit mehreren Marketing Platform Instanzen installiert sind, können Sie die auf dem Bildschirm "Lizenzierungsdetails" bereitgestellten Möglichkeiten als Master und Slave verwenden.

Wählen Sie auf der Seite Lizenzdetail den Auswahlknopf Platform aus, um die vorhandene Plattform zum Slave zu machen. Sie können diese Option für die Marketing Platform verwenden, die für die Interact-Laufzeitservergruppe verwendet wird. Jede Marketing Platform-Instanz, die für die Laufzeitservergruppe benutzt wird, sollte diese Option auswählen

Bei Auswahl wird der Benutzer nach einer Masterplattform gefragt: URL müssen Sie die Marketing Platform URL der Marketing Platform bereitstellen, die mit dem Lizenzserver verbunden ist.

Sie können aktive Benutzerberechtigungsnachweise eingeben (Benutzername/ Kennwort). Beim Eingeben von Details und erfolgreichen Authentifizierung stellt die Slave Platform über den Mastercode eine Verbindung mit dem Lizenzserver Marketing Platform. Der Verbrauch wird auf dem Lizenzserver gemeldet, der mit dem Master Marketing Platform verbunden ist.

Slave Platform(en) rufen die Masterplattform zur Aufrechterhaltung der Anzahl der Anspruchswerte auf. Die durch die Slave-Plattform geschobene Anzahl von Interaktionspunkten wird in die Anzahl der Interaktionen des Platform hinzugefügt Die Summe der Anzahl von (Master-und Slave) wird nach fno gedrückt.

Beispiel:

- Masterinteraktionsanzahl = 10
- Anzahl der Slave-Interaktionen= 5
- Die Gesamtzahl der auf dem Lizenzserver zu aktualisierenden Anzahl von Interaktionen beträgt 10 + 5 = 15

## <span id="page-23-0"></span>Unica Deliver-Lizenz

Unica Deliver-Berechtigung wird berechnet als:

- E-Mails, die mit Deliver gesendet werden, werden monatlich/jährlich verfolgt.
- 1 E-Mail mit Deliver senden wird als 1 Berechtigungsanspruch gezählt.
- Benutzer haben Anspruch auf 1 Million Unica Deliver-Mailnachrichten pro Monat, die innerhalb eines Jahres von einem Monat auf einen anderen übertragen werden können.
- Benutzer haben das Recht, jedes Jahr 12 Millionen Unica Deliver-E-Mails zu verschicken.
- Es werden fünf Typen von Mails gezählt, wie z. B. die Produktion von Mails, Testmailings, Zeitplanmails, Abprallmails und T

**F.** Note: Ab Version 12.1.0.3 ist die Deliver-Lizenz in zwei Typen aufgeteilt: Wiederverkäufer und Empfehler.

Basierend auf den Partnermodellen gibt es zwei Arten von Deliver-Lizenzen: Empfehler und Wiederverkäufer.

Partnermodelle (Empfehler vs. Wiederverkäufer)

- 1. Empfehlungsvertrag (AKA Channel Partner)
	- Kunde unterschreibt direkt beim Partner
	- Benachrichtigung über Preisänderungen wird direkt mit dem Kunden kommuniziert
	- Bevorzugt für Geschäfte, bei denen der Kunde Preisschwankungen ausgesetzt ist, um von möglichst niedrigen Preisen zu profitieren.
	- Minimaler Verwaltungsaufwand bei der Verwaltung von HCL-Preisänderungen in Nutzungs-/Abrechnungssystemen.
	- Minimiert Verlängerungsgespräche für Verträge innerhalb eines Jahres.
- 2. Wiederverkäufervertrag
	- Der Kunde unterschreibt bei HCL, der Partner stellt HCL eine Rechnung und HCL dem Kunden.
	- Preisänderungsbenachrichtigungen werden zum Zeitpunkt der Laufzeitverlängerung (jährlich) aktualisiert.
	- Bevorzugt für Geschäfte, bei denen der Kunde einen Einzelvertrag bevorzugt.
	- Geringer Verwaltungsaufwand für HCL bei der Verwaltung von Verlängerungen.
	- Teile- und Preislisten müssen regelmäßig aktualisiert und gepflegt werden.
	- Ermöglicht es HCL, Preisstabilität für eine Preiserhöhung und einen Vertrag für E-Mail / SMS aus einer Hand anzubieten.
	- WhatsApp kann nicht weiterverkauft werden WhatsApp-Kunden können nur vermittelt werden.

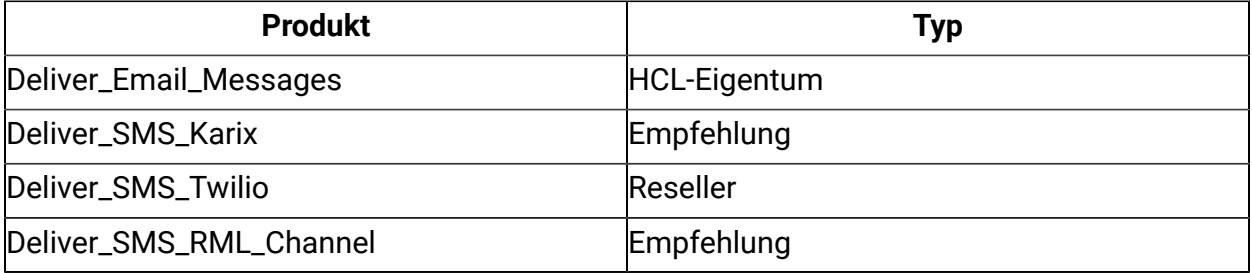

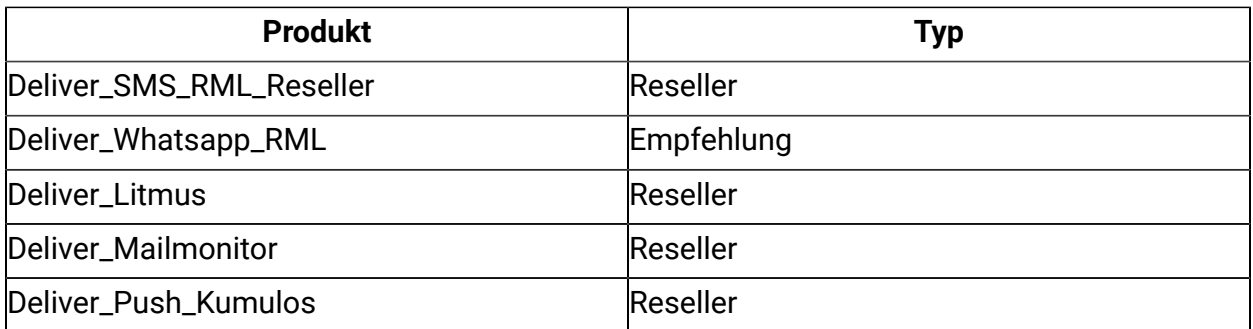

**F.** Note: Ab Version 12.1.0.4 wird Deliver\_Push\_Kumulos zum Senden von Deliver-Push-Nachrichten eingeführt.

Die Lizenz für Litmus und Mailmonitor kann in den Nicht-Produktionsumgebungen nicht konfiguriert werden. Für Litmus verbraucht jede Clientvorschau 52 Lizenzen. Außerdem ist eine Überziehungsmöglichkeit für keinen der Wiederverkäufer, Litmus und Mailmonitor verfügbar. Für Wiederverkäufer, Litmus und Mailmonitor kann der Benutzer diese Funktion nicht mehr nutzen, sobald die zugewiesenen Berechtigungen aufgebraucht sind.

#### **Push\_Kumulos**

Deliver\_Push\_Kumulos Benutzer kann die Berechtigungen zum Senden von Push-Nachrichten von FNO erhalten. Die Lizenz ist zählerbasiert, die Zählung erfolgt anhand der eindeutigen Anzahl der aktiven Abonnenten, die die App installiert haben. Mit jedem Abonnenten, der die App deinstalliert, wird die Anzahl der verbrauchten Berechtigungen reduziert.

#### <span id="page-25-0"></span>Unica Journey Lizenz

Die Berechtigung Unica Journey wird wie folgt berechnet:

- Jede Journey-Zielgruppe(Kunden- oder andere marktfähige Entitätsdatensätze) wird als 1 Berechtigung gezählt.
- In Journey verworfene Zielgruppenaufzeichnungen zählen bei den Berechtigungen nicht.
- Journey sendet die Anzahl der Verbraucher an die Marketing Platform. Marketing Platform sendet regelmäßig die Details zum Verbrauch an den Lizenzserver.
- Benutzer haben ein Recht auf 1 Million Journey-Zielgruppen oder Datensätze pro Monat, die innerhalb eines Jahres von einem Monat auf einen anderen übertragen werden können.
- Der Benutzer hat das Recht, jedes Jahr 12 Millionen Zielgruppen zu öffnen.

Journey-Lizenzierungsmechanismus beginnt mit der Zählung des Zielgruppenverbrauchs für jeden Tag ab Mitte der Nacht. Beim Anwenden der Lizenzen auf die Nicht-Produktionsumgebung von Journey sollte es keinen Verbrauch / keine Zielgruppe geben, die zu Journey geschoben wird, bevor Sie die Lizenz anwenden. Wenn es am selben Tag vor der Beantragung der Lizenz einen Verbrauch gibt, wird dieser bei der Nutzung des Journey-Verbrauchs hinzugefügt.

#### <span id="page-26-0"></span>Unica Link Lizenzdetails für den Verbrauch

Unica-Link verwendet die im Marketing Platform konfigurierten Lizenzdetails. Unterliegende Berechtigungen sind für die UNICE-Verknüpfung verfügbar (Framework und Connectors)

- Link-Framework
- HCL\_LINK\_Mailchimp
- HCL\_LINK\_Mandrill
- HCL\_LINK\_Twilio
- HCL\_LINK\_Salesforce

Sie können die erforderlichen Lizenzberechtigungen gemäß Bedarf hinzufügen. In Campaign oder Journey kann der Benutzer die Verbindungen ohne Lizenzvalidierungen verwenden. Wenn Sie nicht über eine gültige Berechtigung für den Unicas Link verfügen, können Sie Campaign Ablaufdiagramm oder Journeys, die diese Connectors verwenden, nicht ausführen.

Jedes regelmäßige Intervall - Unica Platform aktualisiert die Verbindungsnutzung im Lizenzierungsportal. Wenn Sie keine Anzahl der Connectorlizenzwerte verwenden, ist 0 (null) und sobald Sie mit der Verbindung in Unica Campaign oder Journey beginnen, ändert sich die Anzahl von 0 (null) in eine positive Zahl.

Unlica-Verbindungslizenzen werden entweder als verwendet oder als unbenutzt gezählt. 0 (null) gibt an, dass diese nicht verwendet wurde und dass eine beliebige positive Angabe darauf hinweist Der Datenverbrauch von Unica ist aufgrund der Anzahl der Verbindungen nicht meterabhängig.

Bei der Anwendung der Berechtigungen berücksichtigt auch Unica Link nicht die Anzahl der Berechtigungen, sodass die erste Anzahl nur als 0 (null) angezeigt wird.

# <span id="page-28-0"></span>Chapter 6. Lizenzkonfiguration

Der Benutzer muss die Lizenz mit HCL Unica-Produkten konfigurieren, bevor er mit der Verwendung von beginnt, wenn Benutzer auf die Unica Platform Anmeldungs-URL zugreifen – werden sie auf die Seite für die Lizenzkonfiguration umgeleitet. Der Benutzer muss die Lizenzdetails auf dieser Seite konfigurieren. Unica Platform validiert die Lizenz und bei einer erfolgreichen Lizenz wird der Konfigurationsbenutzer an den Unica Marketing Platform Anmeldebildschirm weitergeleitet. Es gibt zwei Optionsfelder auf der Lizenzkonfigurationsanzeige FLEXnet und Platform. Der FLEXnet Button stellt eine Verbindung zu FLEXnet ein, um die Lizenz zu verbrauchen, und Platform Option für die Master-Slave-Konfiguration. Die Slave-Platform verbraucht die Lizenz von der Masterplattform, daher muss der Benutzer der Slave-Plattform auf das Optionsfeld Platform klicken und die URL und die Berechtigungsnachweise für die Hauptplattform eingeben. Sobald dies erfolgt ist, beginnt die Slave-Platform, die Lizenz von der Masterplattform zu konsumieren, die wiederum die Lizenz von FLEXnet verbraucht.

<span id="page-28-1"></span>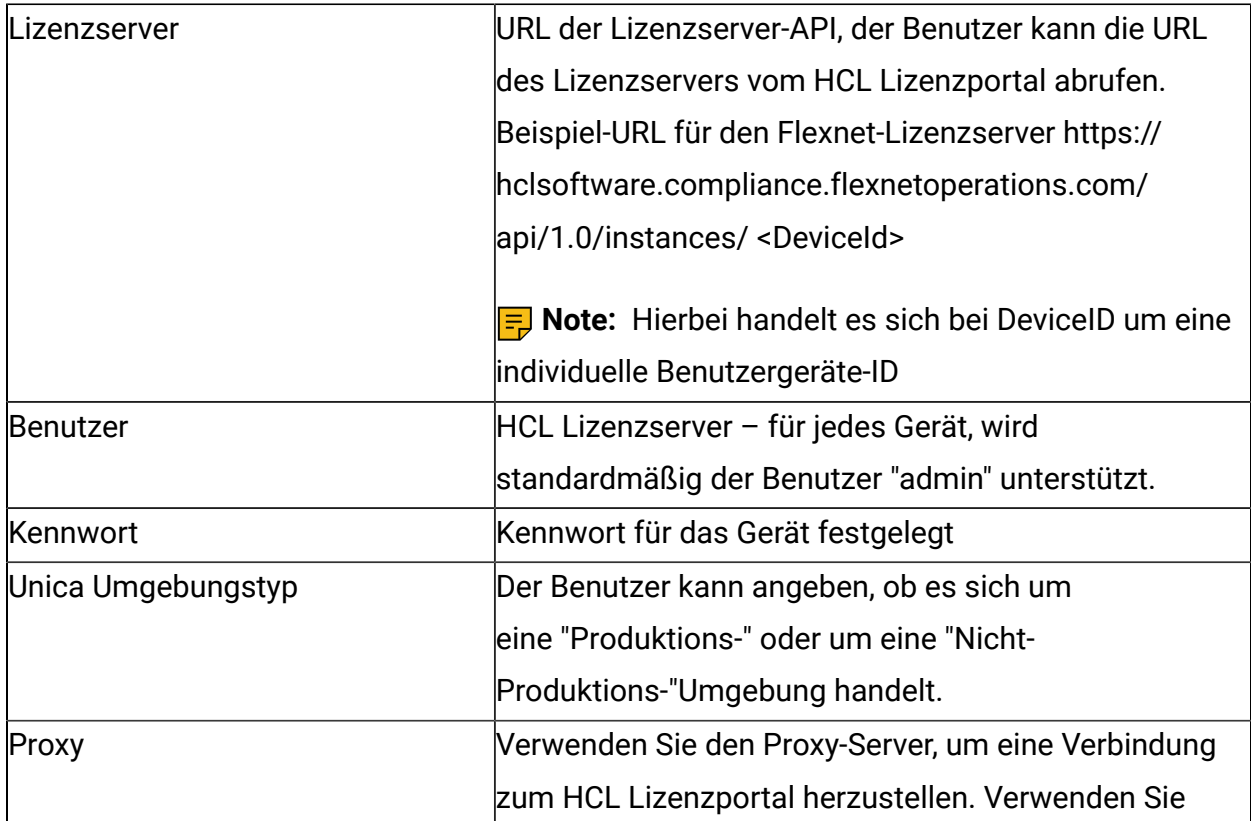

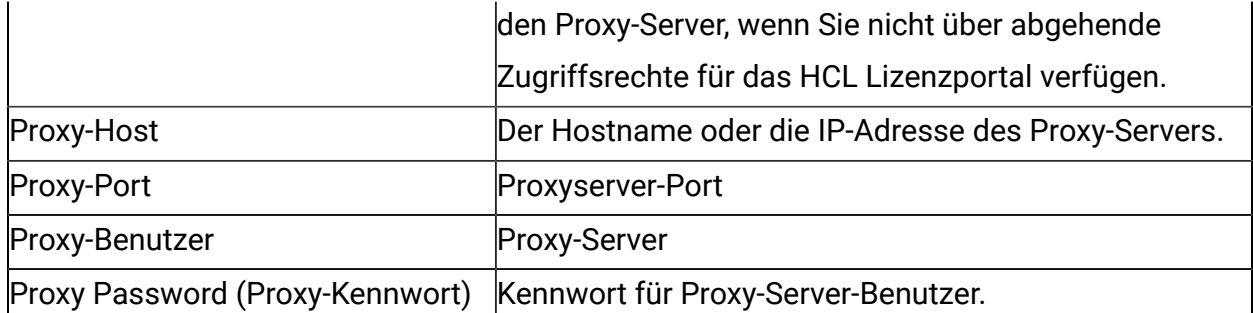

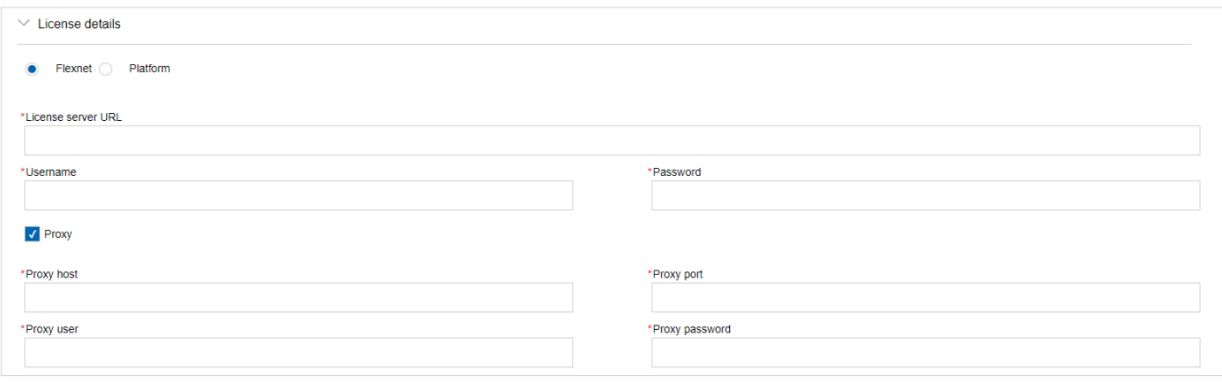

Alle diese Lizenzserverdetails werden in Unica Platform gespeichert. Benutzer können zur Seite Einstellungen > Lizenzierungsdetails navigieren, wenn die Lizenzdetails geändert werden müssen.

#### <span id="page-29-0"></span>Verfügbarkeit des Lizenzservers

HCL Unica Produkte müssen immer mit dem HCL License Portal verbunden sein. Sie haben mehrere Möglichkeiten, sich mit dem HCL-Lizenzportal zu verbinden:

- Direktes Verbinden mit dem HCL-Lizenzportal aus der Unica-Anwendung.
- Verbindung mit dem HCL-Lizenzportal von der Unica-Anwendung aus über eine proxybasierte Verbindung.
- Richten Sie einen lokalen Lizenzserver für das HCL-Lizenzportal ein und stellen Sie eine Verbindung zum lokalen Lizenzserver aus Unica-Anwendungen her.

Für die Unica-Anwendung müssen die Lizenzen in der Produktionsumgebung konfiguriert werden. Sobald die Lizenzdetails konfiguriert sind und die Unica-Anwendung zum ersten

Mal eine Verbindung zum Lizenzserver herstellt, werden die Lizenzdetails gespeichert. HCL Unica-Produkte aktualisieren alle 10 Minuten die Verbrauchsdaten im HCL-Lizenzportal. Bei der Konnektivität werden die Details mit der Unica Platform, und sobald die Konnektivität aufgebaut ist, wird der Verbrauch auf dem HCL License Portal aktualisiert. Bei längeren Konnektivitätsproblemen zwischen Unica-Anwendungen und dem HCL-Lizenzierungsportal verwendet die Unica-Anwendung die in der Unica-Anwendung gespeicherten Informationen. Je nach Art der konfigurierten Lizenzen wird der Zugriff auf die Anwendung oder die Nutzung erlaubt oder eingeschränkt.

#### <span id="page-30-0"></span>Lizenzen und Verbrauchsdetails

Der Benutzer kann die Details zum Lizenzverbrauch sowohl im HCL-Lizenzportal als auch auf der Seite mit den Lizenzierungsdetails der Unica-Plattform überprüfen. Benutzer können zur Seite Einstellungen > Lizenzierungsdetails navigieren. Wenn Sie auf die Seite Lizenzdetails anzeigen klicken, wird die Anzahl der Lizenzverbrauchsanzahl für alle berechtigten Produkte angezeigt.

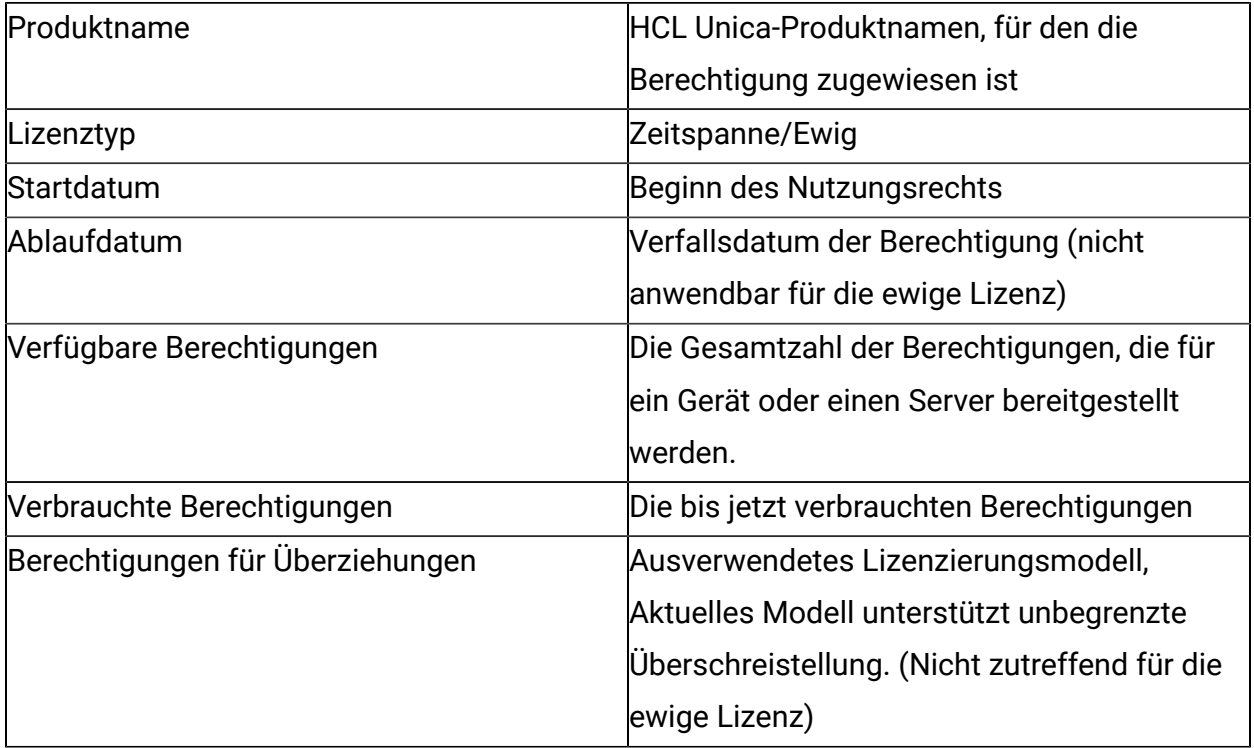

Verbrauchte Überziehungen Unterschied zwischen verfügbaren und überzogenen Berechtigungen. (Nicht zutreffend für die ewige Lizenz)

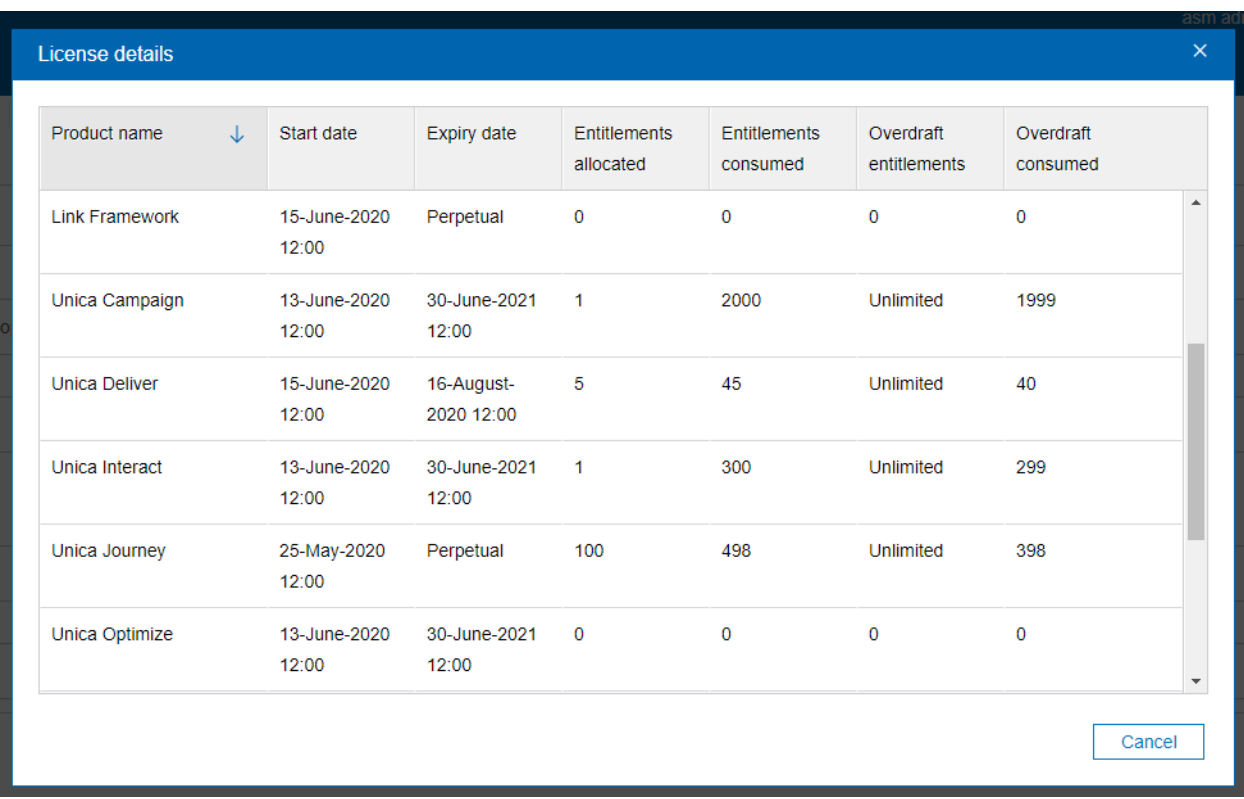

**E.** Note: Auf der Seite Lizenzdetails werden nur die aktiven Berechtigungen von HCL Unica angezeigt.

#### **Nutzungsbericht**

Durch Klicken auf die Registerkarte Nutzungsbericht wird ein Dialogfeld geöffnet, das detaillierte Informationen zum täglichen Berechtigungsverbrauch auf dem zugeordneten Gerät enthält. Geben Sie einen Datumsbereich ein und klicken Sie auf die Schaltfläche Suchen, um den Nutzungsbericht des genannten Datumsbereichs anzuzeigen. Standardmäßig ist der aktuelle Datumsbereich auf den 1. Januar des laufenden Jahres bis zum aktuellen Datum eingestellt. Das Popup zeigt die Liste der Unica-Produkte an, für die Sie sich entschieden haben, sowie die Anzahl der Berechtigungsverbräuche für diese Produkte.

Sie können den Nutzungsbericht herunterladen, indem Sie auf die Schaltfläche Herunterladen klicken. Der Bericht wird im PDF-Format generiert.

<span id="page-32-0"></span>**F.** Note: Ab V12.1 Fixpack3 können wir Nutzungsberichte suchen und herunterladen.

#### Bericht herunterladen

Wenn Sie auf die Schaltfläche ' Bericht herunterladen ' klicken, wird eine verschlüsselte Datei mit der Erweiterung ".unica" heruntergeladen. Diese Datei kann vom Benutzer nicht angezeigt werden. Sie müssen die verschlüsselte Datei zur Entschlüsselung an das HCL Team senden. Während des Aduit werden Benutzer aufgefordert, diesen Nutzungsbericht zu schrumpfen.

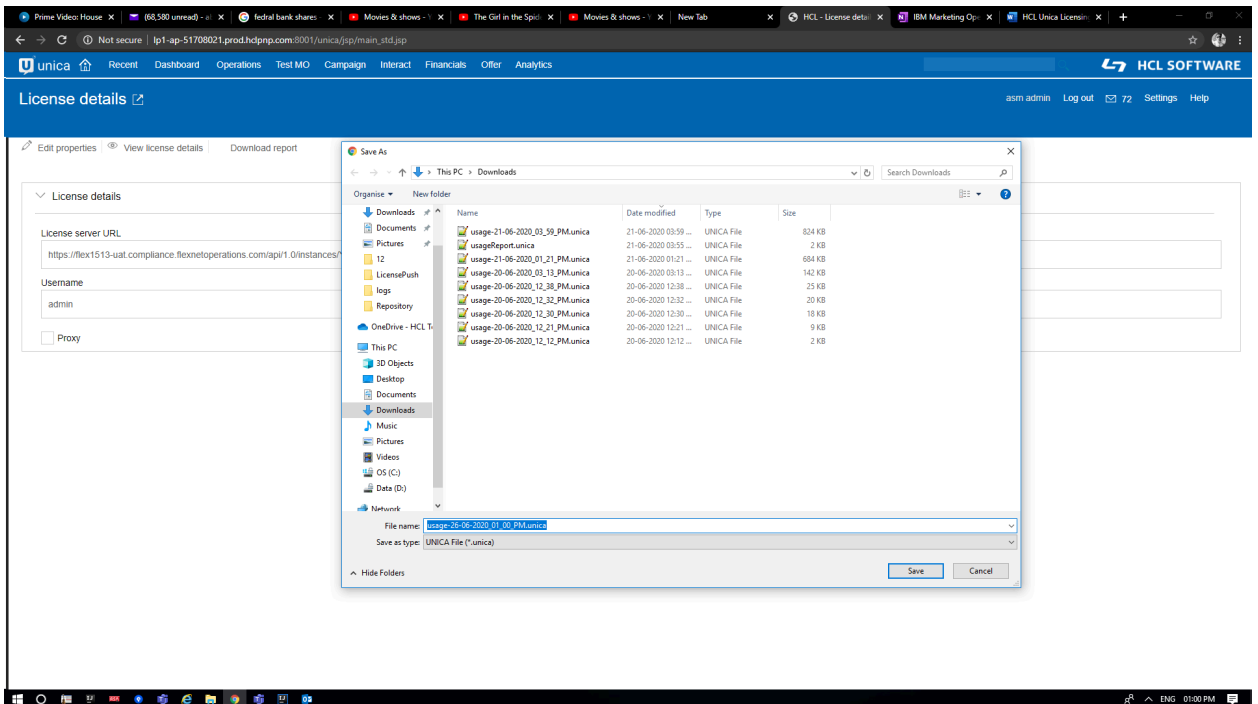

#### <span id="page-32-1"></span>Lokaler Lizenzserver

Möglicherweise ist es nicht möglich, eine Verbindung zu einem auf den Cloud basierenden Lizenzserver herzustellen. in diesem Szenario haben Sie zwei Möglichkeiten:

1. Verbindung zu Cloud License Server über Proxy Connectivity herstellen

#### 2. Verbindung zum lokalen Lizenzserver herstellen

Flexera bietet die Möglichkeit, lokale Lizenzserver Server zu verwenden, wenn Sie nicht bereit sind, eine Verbindung zum Cloud License Server herzustellen. Der Benutzer muss die lokale Lizenz mit HCL Unica-Produkten konfigurieren, bevor er mit der Verwendung von beginnt, wenn Benutzer auf die Unica Platform Anmeldungs-URL zugreifen – werden sie auf die Seite für die Lizenzkonfiguration umgeleitet. Der Benutzer muss die Lizenzdetails auf dieser Seite konfigurieren. Unica Platform validiert die Lizenz und bei einer erfolgreichen Lizenz wird der Konfigurationsbenutzer an den Unica Platform Anmeldebildschirm weitergeleitet.

Die Schritte auf hoher Ebene zur Einrichtung des lokalen Lizenzservers sind wie unten beschrieben:

- 1. Wenden Sie sich an den HCL-Support und Ihren FNO-Administrator, um die Installationspakete für den lokalen Flexera-Lizenzserver und die Readme-Datei zu erhalten
- 2. Installieren Sie den lokalen Lizenzserver, indem Sie den Anweisungen in readme.txt folgen
- 3. Erstellen Sie ein Gerät mit den erforderlichen Berechtigungen.
- 4. Laden Sie die bin-Datei herunter, die die Lizenzdetails von der-Einrichtung enthält.
- 5. Importieren Sie diese Lizenzdetail-bin-Datei auf dem lokalen Lizenzserver.
- 6. Verwenden Sie die Details des lokalen Lizenzservers, während Sie die Lizenzdetails in HCL Unica Platform konfigurieren

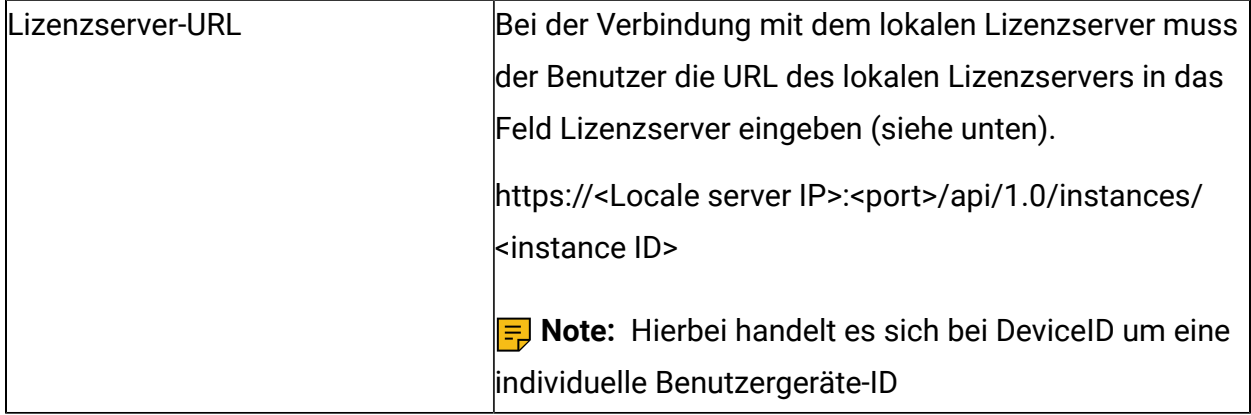

#### **ED** Note:

- Weitere Informationen zu weiteren Eigenschaften finden Sie unter [Lizenzkonfiguration](#page-28-1) [\(auf Seite 24\).](#page-28-1) [\(on page 26\)](#page-28-1)
- Nachdem die Konfiguration des lokalen Lizenzservers abgeschlossen ist, müssen Sie die Zertifikate für lokale Lizenzserver in HCL Unica importieren.

# <span id="page-35-0"></span>Chapter 7. Protokollierung für Lizenzierung

Detailprotokollierung für Lizenzserververbindung, Aktualisierungen, Ablauf usw. wird in Unica Platform Protokolldatei, die unter <PLATFORM\_HOME>/logs/platform.log. vorhanden ist, protokolliert. Benutzer erhalten Warnungen, Fehler und Informationstyp, die sich auf die Lizenzierung beziehen.

Beispiel 1:

Protokollieren Sie die Protokollnachricht, wenn die Lizenzen aus dem Suchportal von HCL nach 10 Minuten synchronisiert werden und eine gültige Lizenz für Unica Campaign gefunden wurde:

Die Lizenz wurde gefunden für: Für Unica Campaign ist die gesamte verfügbare Berechtigung: 15 und wird am 26. Juni 2019 ablaufen

Beispiel 2:

Falls eine Lizenz in den nächsten 5 Tagen ausläuft, wird die folgende Warnnachricht protokolliert.

Die Lizenz für das Produkt Unica Campaign ist auf dem Server vorhanden und wird in 4 Tagen ablaufen. Bitte verlängern Sie die Berechtigungen vor dem 26. Juni 2018

Beispiel 3:

Falls eine Lizenz für HCL Plan bereits abgelaufen ist, wird folgende Warnnachricht protokolliert:

Die Lizenz für das Produkt HCL Plan ist auf dem Server vorhanden, ist aber am 22. Juni 2018 abgelaufen.